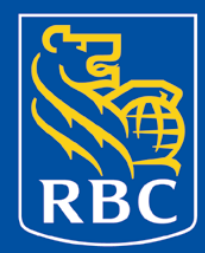

# Cluster this!

June 2011

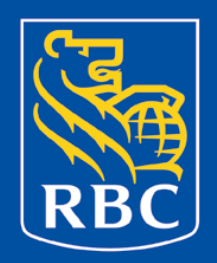

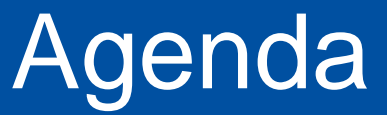

On the agenda today:

- SAS Enterprise Miner (some of the pros and cons of using)
- How multivariate statistics can be applied to a business problem using clustering
- Some cool variable reduction methods
- Type of modelling techniques possible and scenarios where each is applicable
- How to evaluate the cluster models once built

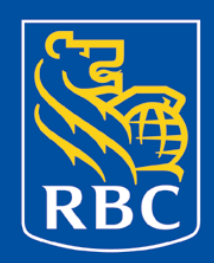

- Applied statistical methods can be a very powerful tool in answering some difficult business problems.
- Often it has the stigma of being difficult to understand since some methods are very complex such as multivariate analysis (MV)! But using tools such as SAS Enterprise Miner and Enterprise Guide can assist you in helping explain some of the more complex methods through graphs, visualizations and other diagnostics.
- In banking where on occasion the business problems can be complex multivariate statistics can come in handy since it helps uncover patterns not easily revealed by simple statistics.
- Today we will discuss in more detail the specific MV method of clustering..

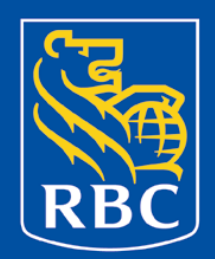

#### *What is clustering?*

By examining more than one characteristic, similar cases can be group together into a 'cluster'. Clusters are distinguished from each other based on the differences.

- Although you may need a PhD develop the statistics to create new clustering techniques you certainly do not need a PhD to understand when and how to apply it!
- Can solve difficult questions or business problems with clustering
- As an example think about the classification of cars.. Different types of vehicles on the surface you can say all have 4 doors and engines, but by digging a little deeper and looking at it on a number of variables such as engine type, fuel efficiency, luxury options, you can start to create a very distinct taxonomy: sports cars, SUVs, etc.

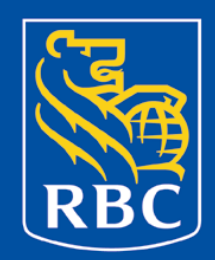

We all know that Enterprise Miner can be used to do modelling! It uses the SEMMA -> **S**ample; **E**xplore; **M**odify; **M**odel; and **A**ssess framework to build and deploy models quickly!!

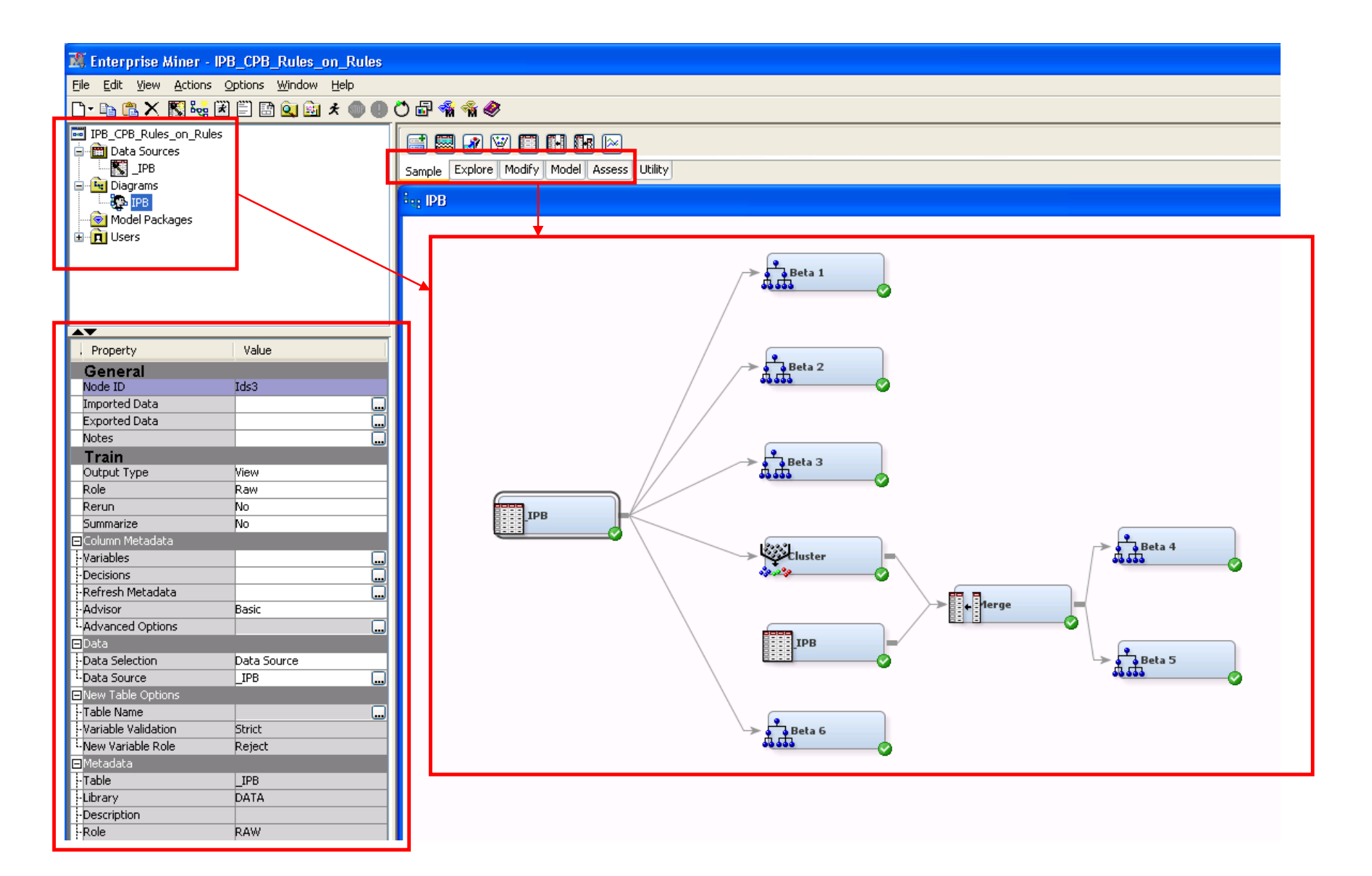

#### Nodal structure

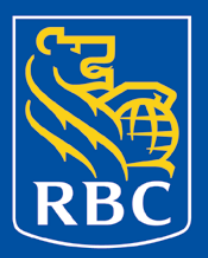

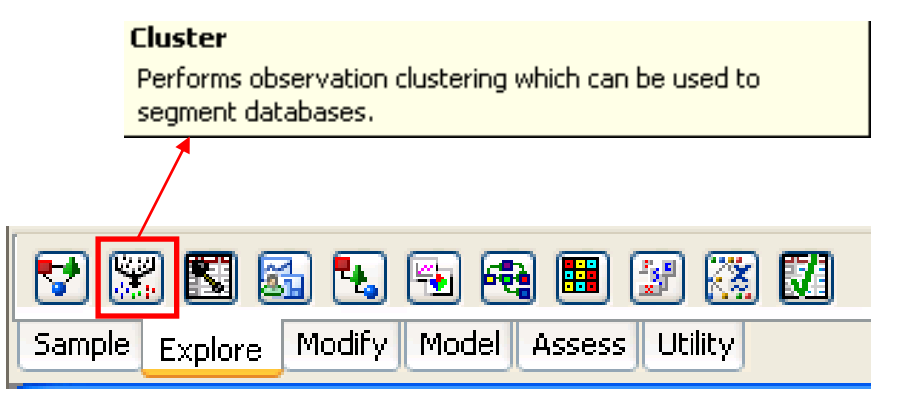

Sample:

• Functions related to data sampling such as appending, partitions, file import, merging etc.

Explore:

• Functions related to finding relationships in your data, such as Multi-plots, associations, clustering, self organizing maps etc.

Modify:

• Transform your data, but imputing, creating new variables, consolidating (PCA) etc.

Model:

• Run various modeling frameworks, neural networks, decision trees, regression etc.

Assess:

• Evaluate and measure model performance

Utility:

• Run custom SAS code, edit metadata, control points etc.

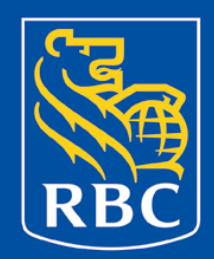

SEMMA is a way to organize your models and has nothing to do with the modelling itself.

- You can implement SEMMA without using EM
- Limited *customizable* visualization techniques with EM
- Limited options to customize (not all modeling options are listed, for example in clustering limited to average, centriod, and Wards), great for black box environments!!
- Not so good for audit when you have to explain yourself
- Already do the Sampling, Exploring, Modifying, and Assessing outside of Enterprise Miner, only bring it in to do some Modelling!

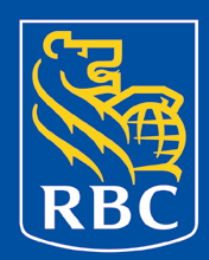

From a UTR reporting perspective many of the best leads of suspicious activity occur at the Branch level as these cases have already been looked at by a human being.

From a regulatory perspective, these cases must be reviewed upon receipt.

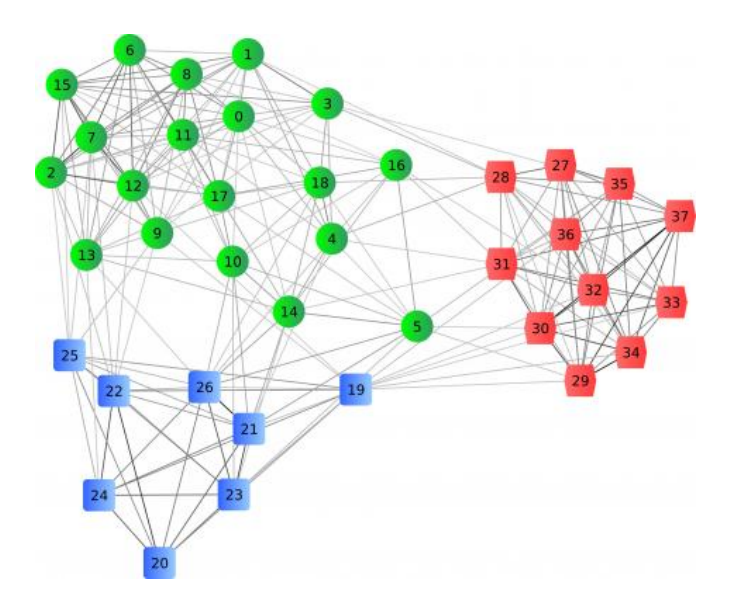

- Accurate reporting is important, but more importantly want to ensure each branch is reporting what they should be.
- How to compare whether a branch is reporting accurately? This can be difficult since branches can vary widely from area to area, differences in size, type of business they conduct, area, and general client demographic and greatly effect the amount of UTR reporting that a branch does.

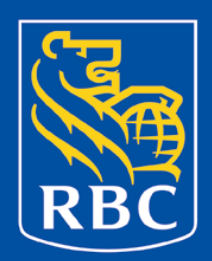

Defined our business problem: identify branches that reporting zero UTRs, or under reporting the number of UTRs

- Using a cluster model will assist in determining similar branches and group them together.
- Once this task is complete, the analysis can be continued by examining branches within a cluster with each other to determine who appears to be conducting normal vs. non-normal activity.
- A very powerful tool to profile and group data together. Very good method to find similarities between branches by digging deeper and finding connections that are not apparent.

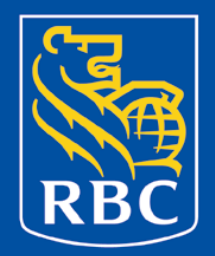

Several steps that you need to do when building out a cluster model:

}

- Data Gathering
- Data Cleansing
- Perform the Clustering
- Evaluate the Clusters

85% of your time will be spent on these steps, as they are the most time intensive, and likely to skew results if not done properly, GIGO!

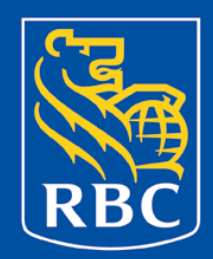

#### Overall Process Methodology

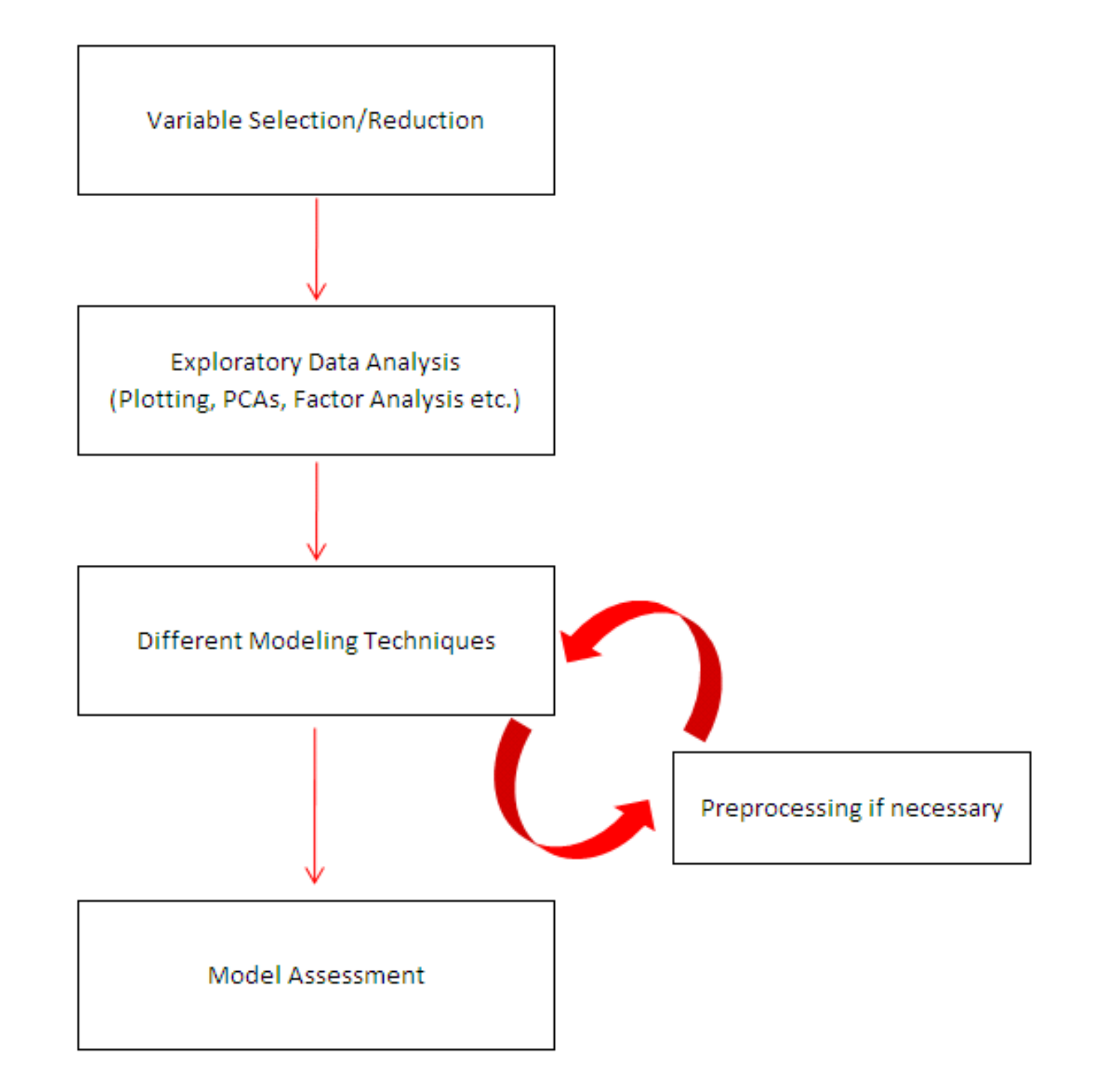

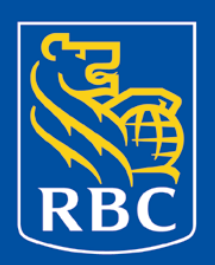

Variable selection can be done using a variety of analysis techniques such as principal components, factor analysis, SAS process such as varclus, or straight correlations. In our exercise this portion of the analysis also included:

- Ensuring the data files are accurate
- Looking for Outliers in the data
- Checking if there are restricted ranges in the continuous variables
- Checking if there are unequal cell sizes in categorical variables
- Distributions of the variables
- Co-linearity between variables
- Covariance matrices are homogeneous
- Extent and nature of missing data

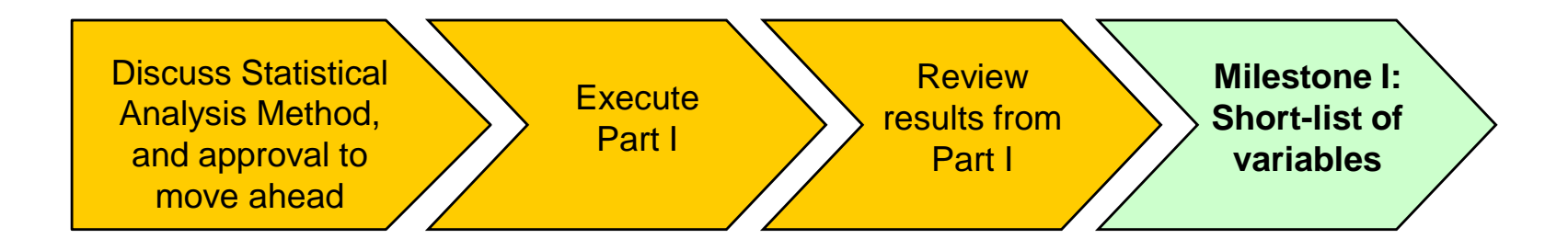

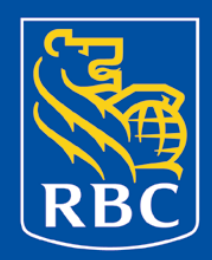

Factor analysis and PCAs are very similar in outcome but the roads and reasons for using either are very different, as the assumptions when using either also differ greatly.

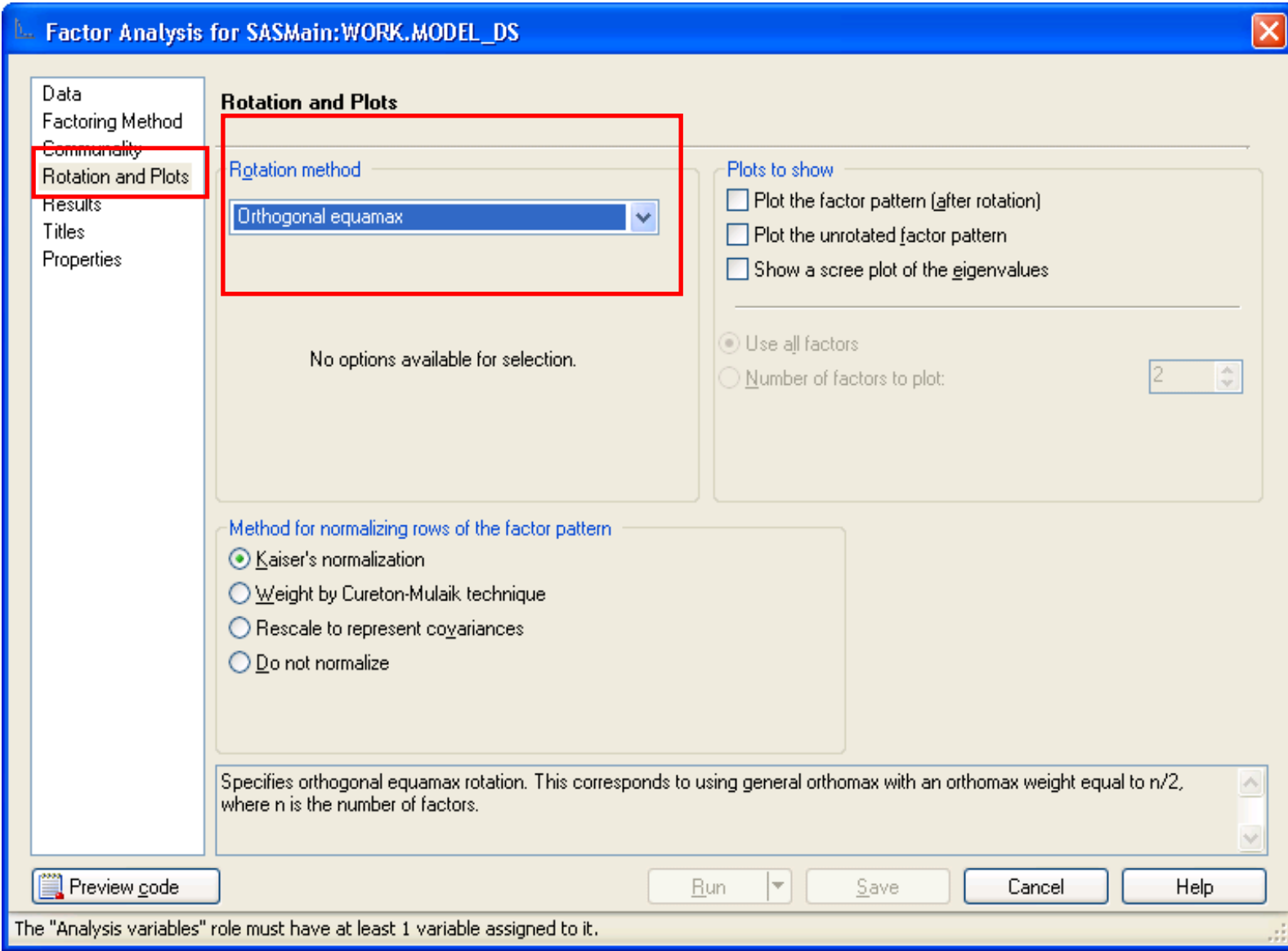

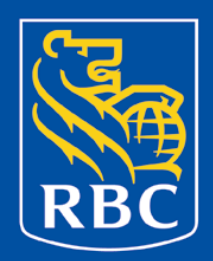

#### Proc factor was run to reduce the number of redundant variables down to 35:

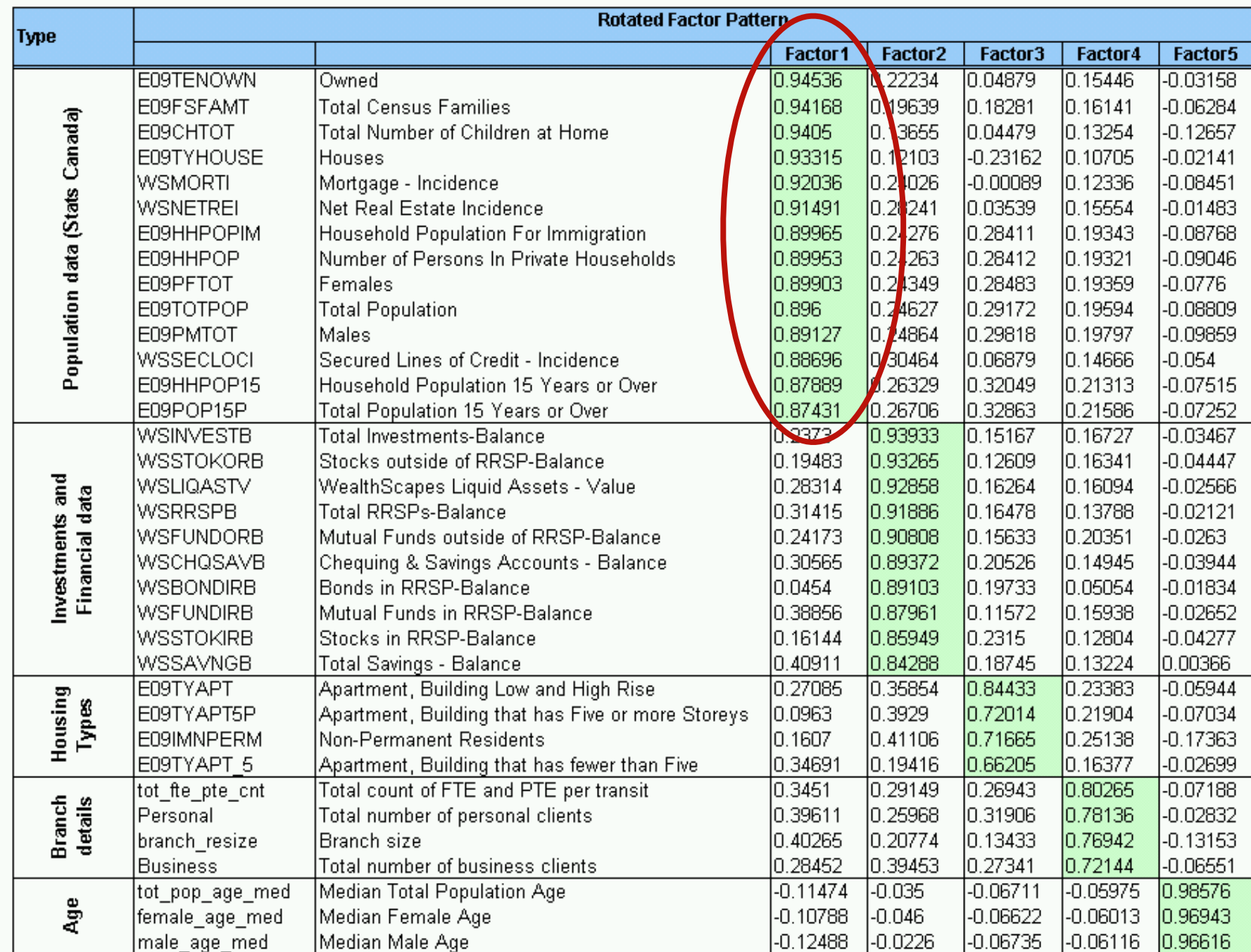

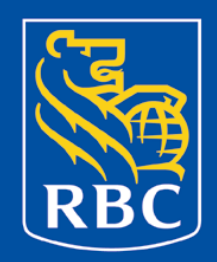

Primary use of either Principal components or factor analysis is both data reduction and summarization. Getting the most bang for your buck, that is, less is more! With PCA you are accounting for the maximum variance in a minimal number of variables ('super-variables').

Its operation can be thought of as revealing the internal structure of the data in a way which best explains the variance in the data.

The results of a PCA are usually discussed in terms of component scores (the transformed variable values corresponding to a particular case in the data) and loadings (the weight by which each standardized original variable should be multiplied to get the component score)**<sup>1</sup>** .

**<sup>1</sup>** Shaw PJA, Multivariate statistics for the Environmental Sciences, (2003) Hodder-Arnold

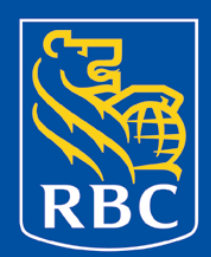

### PCA in Enterprise Guide

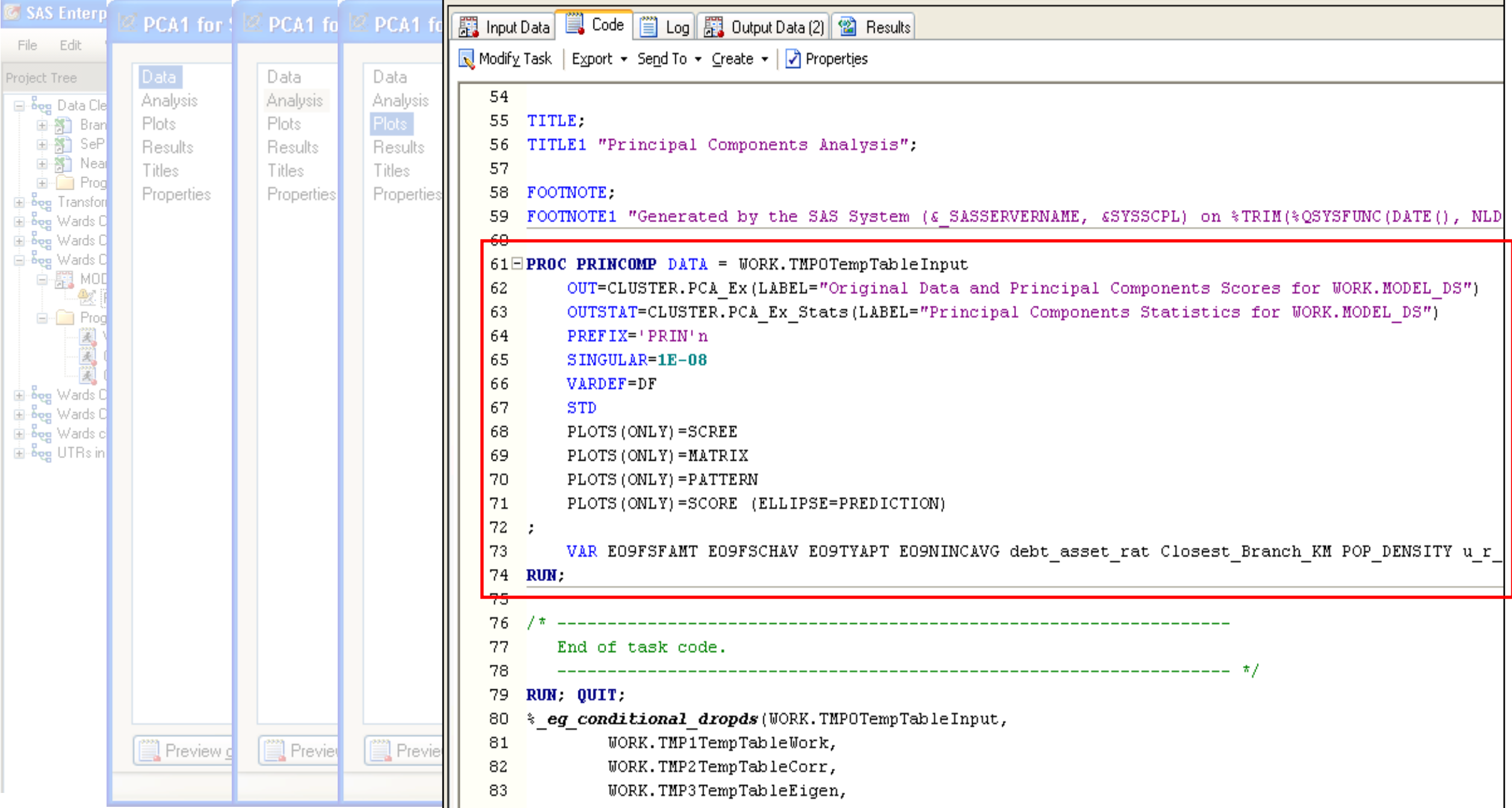

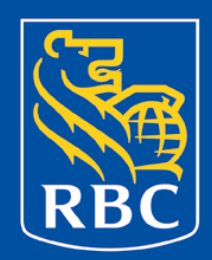

### Variance Explained by the PCA Factors

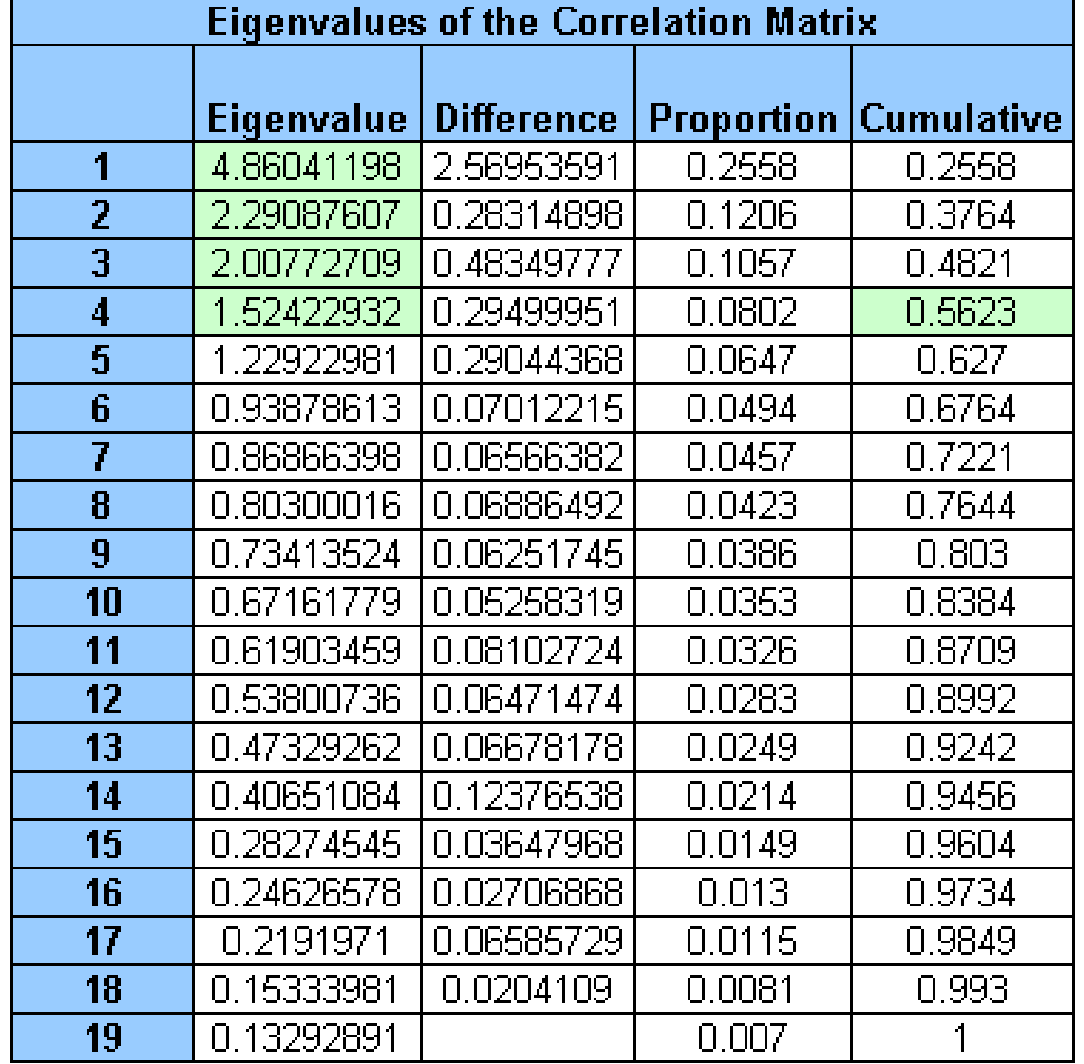

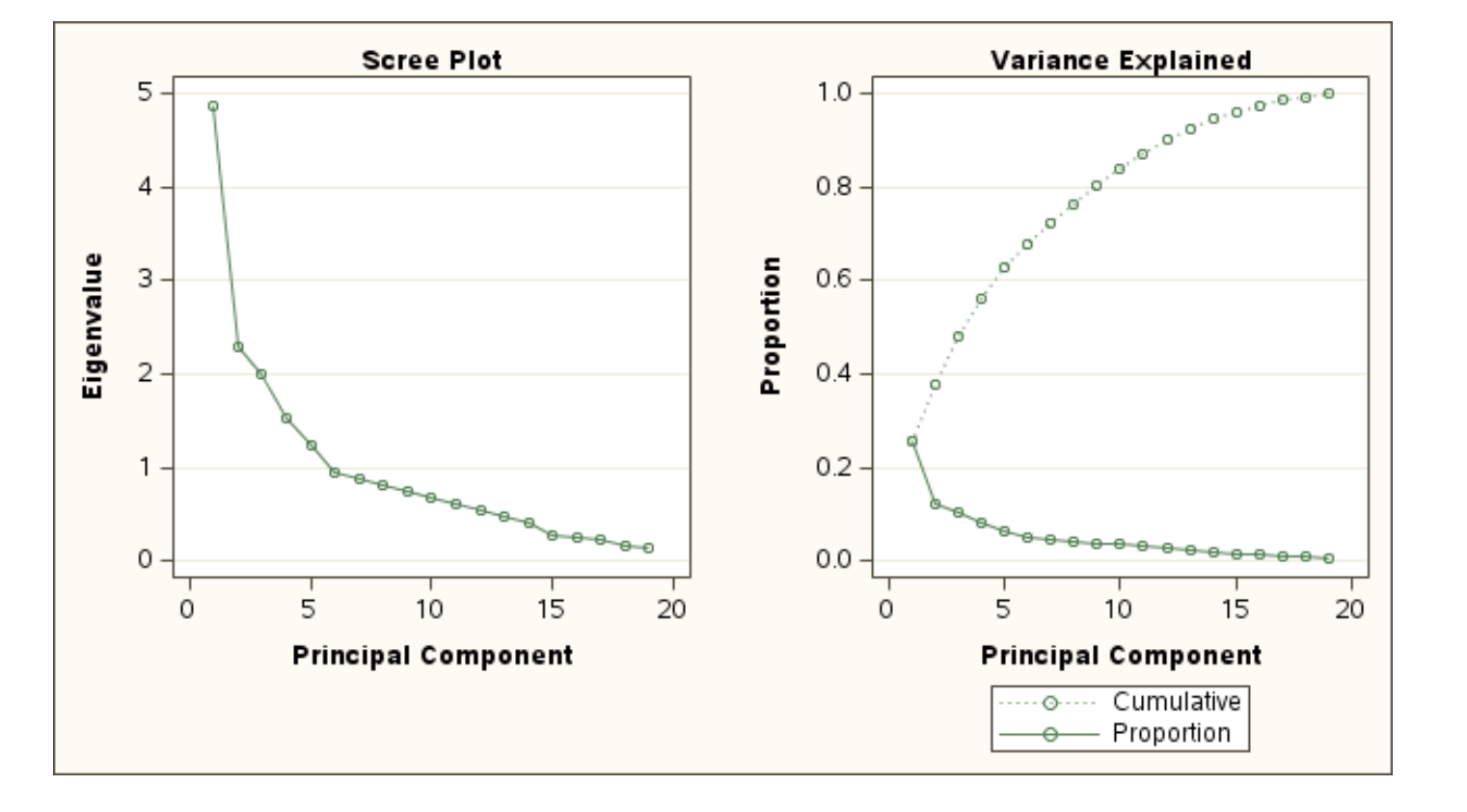

## PCA Driving Factors

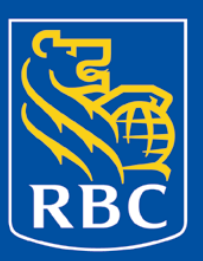

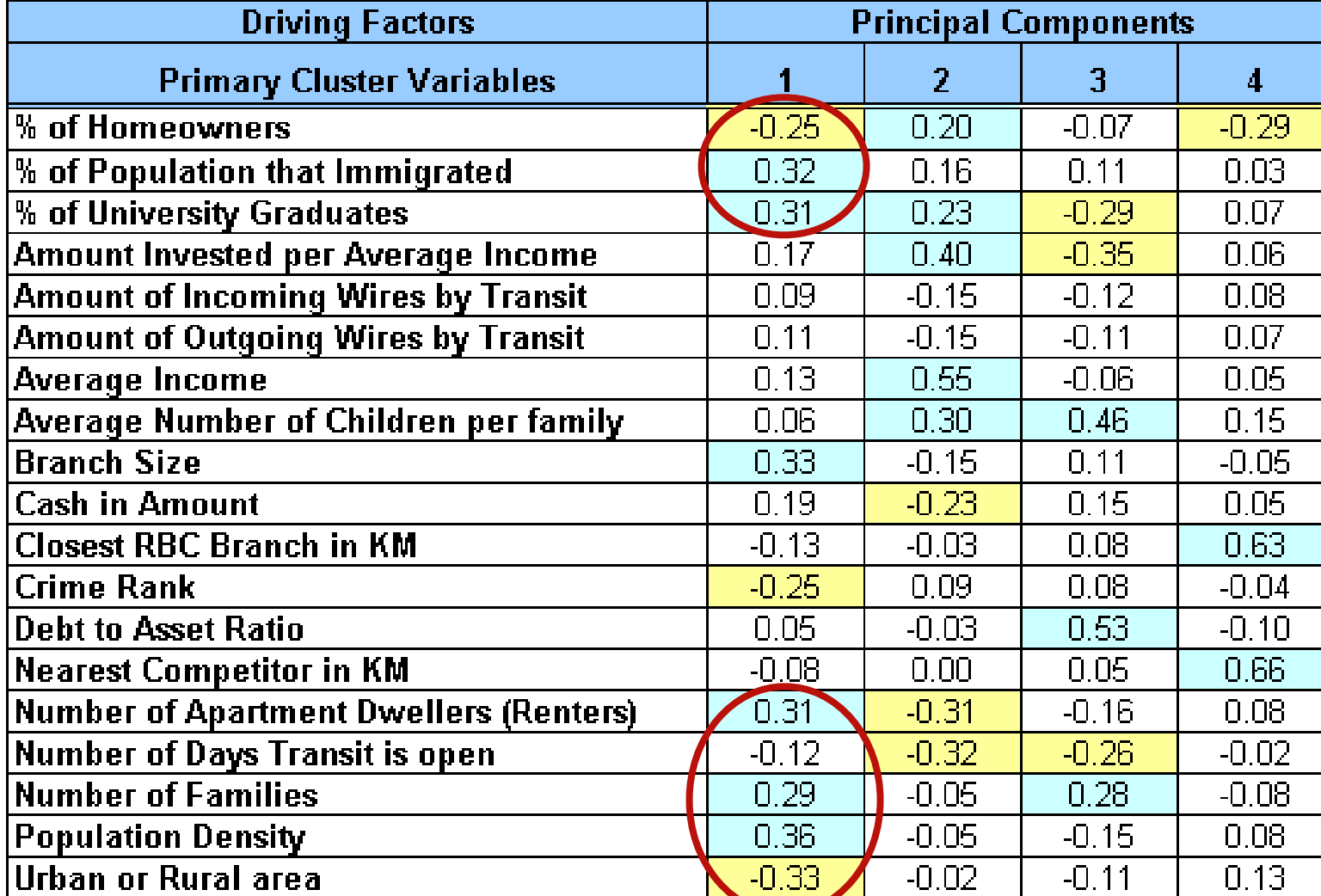

**Strong Porportion** 

Positive Negative

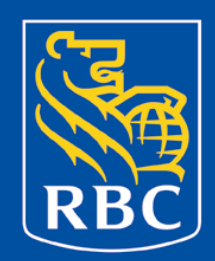

### PCA Plots show evidence of Clusters

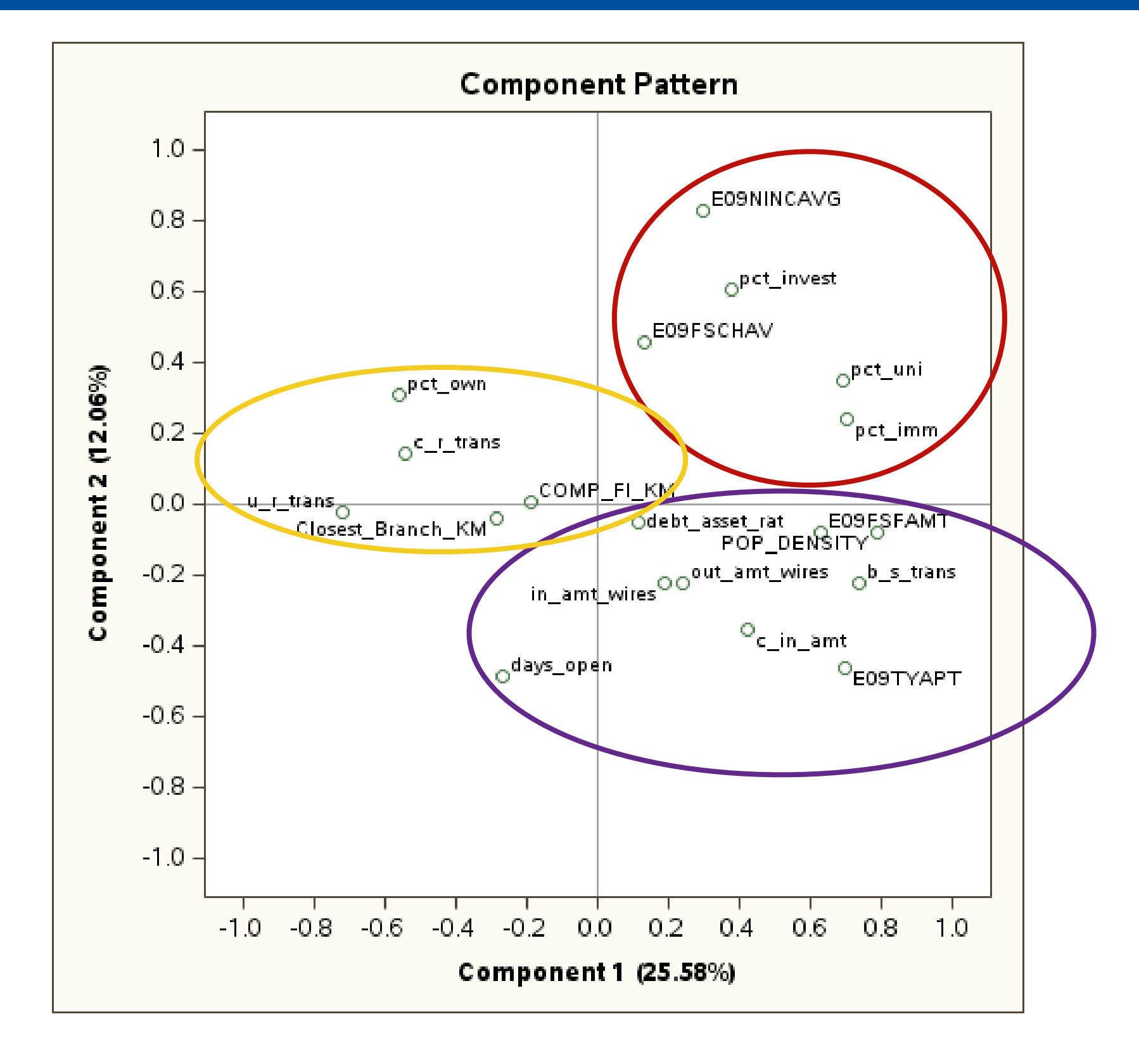

### What method to use?

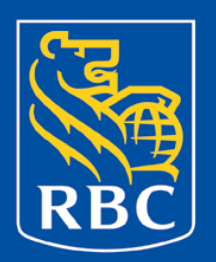

#### **Depends on what you want to do!**

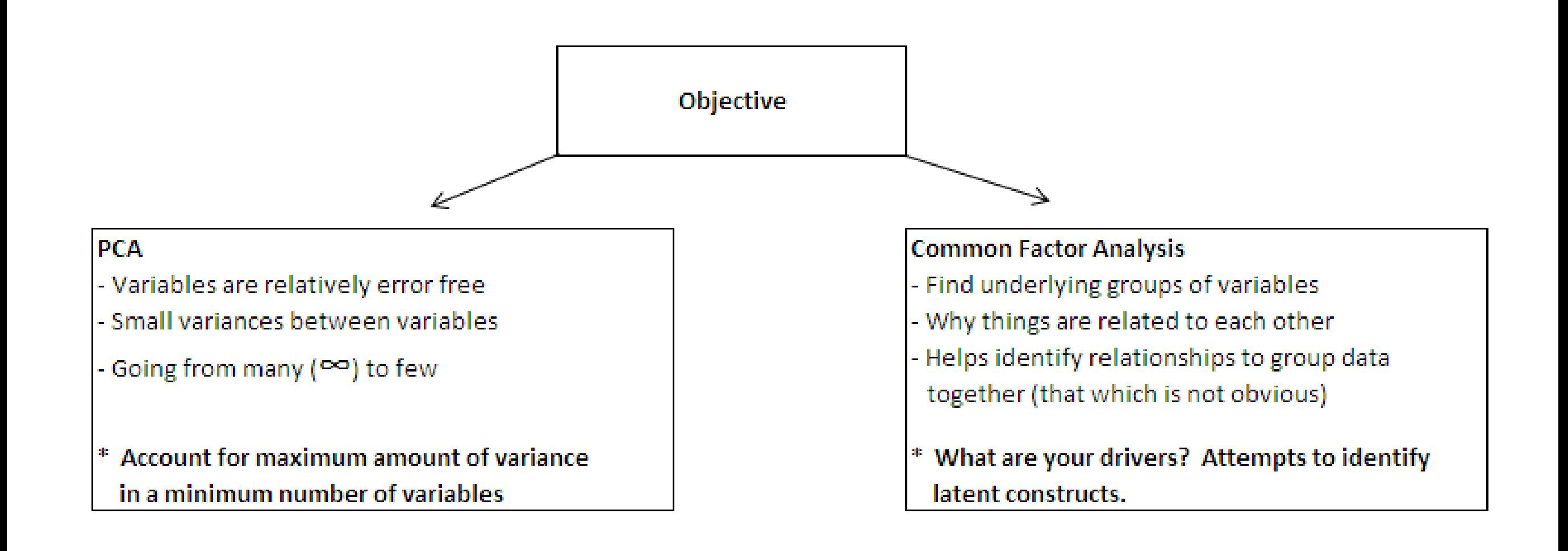

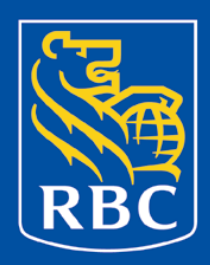

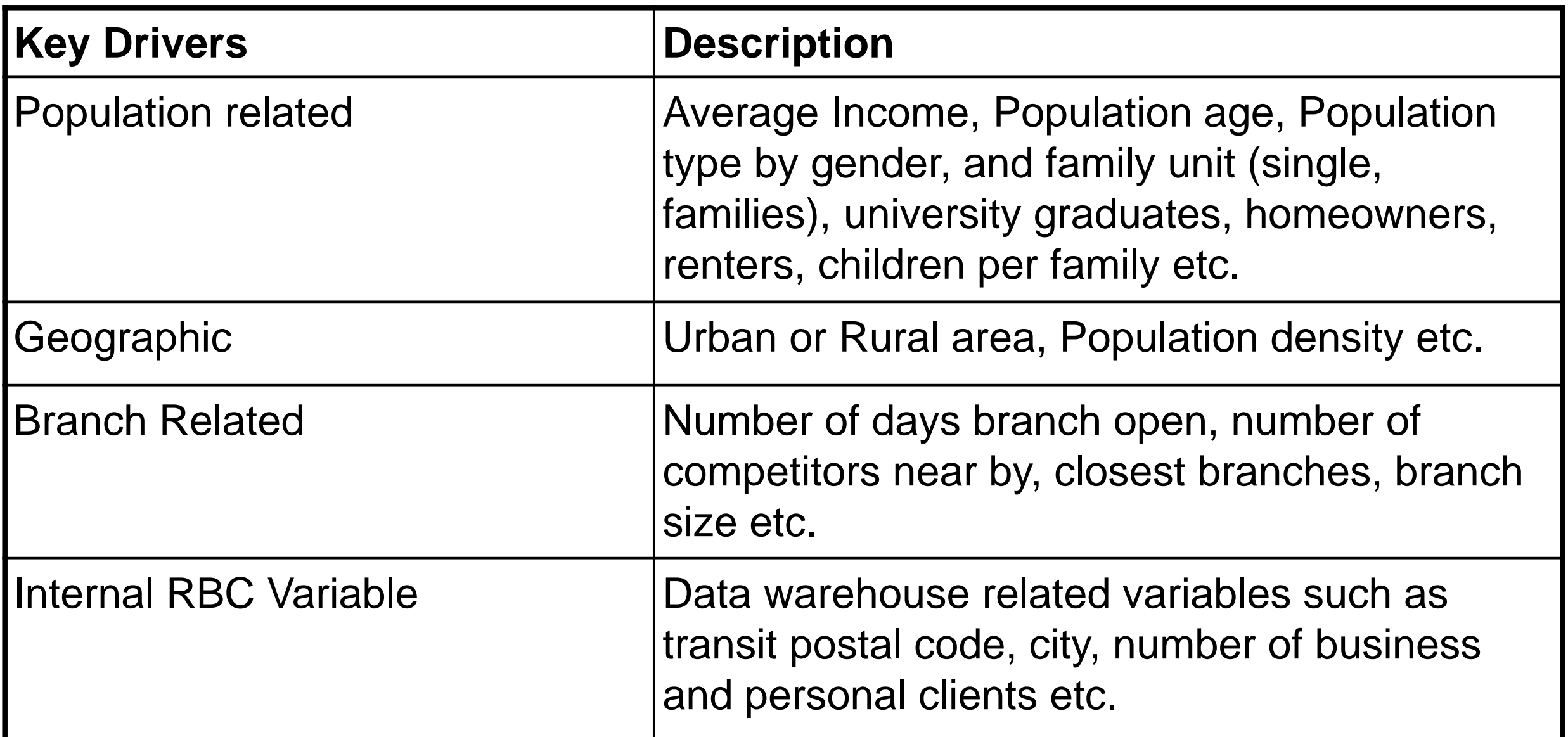

**Eventually using a combination of techniques 300+ variables were reduced to about 35. Then PCA analysis was performing to get the most out of the 35 remaining variables.**

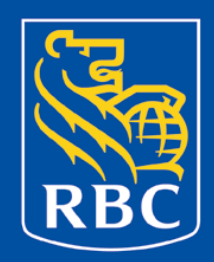

A short list of variables have already been identified through previous analysis, the following methodology was used to find meaningful groups of homogeneous branches:

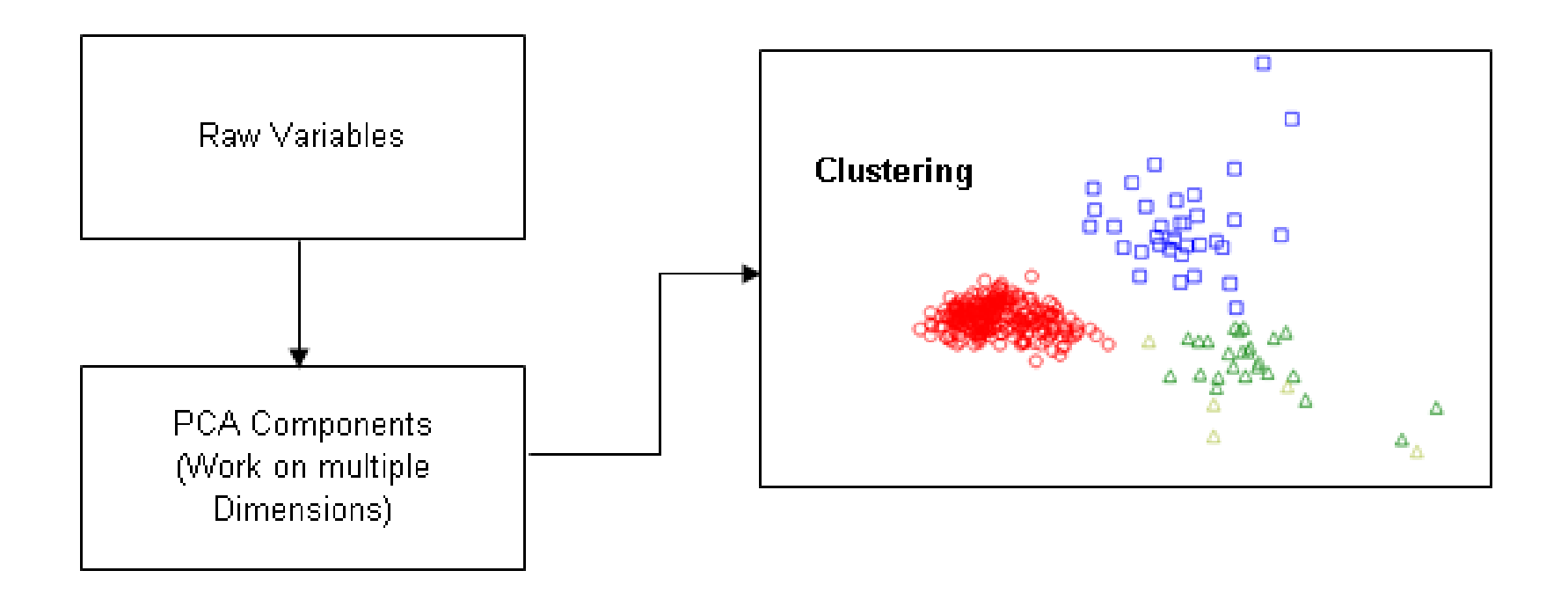

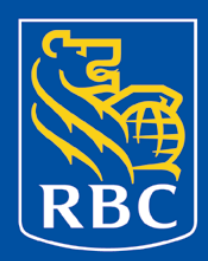

## Wards Clustering in Enterprise Guide

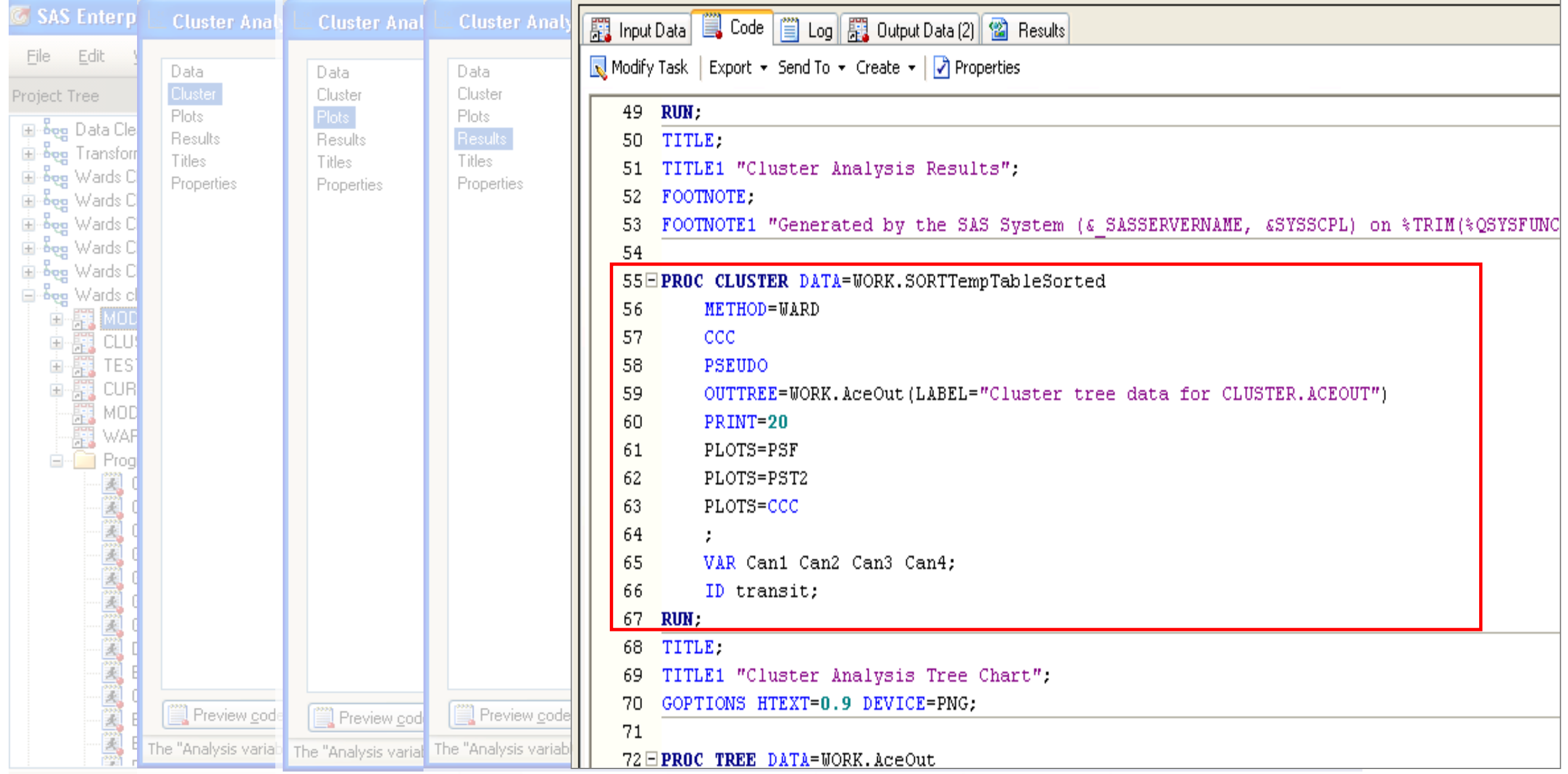

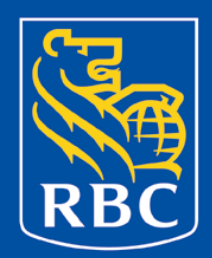

What statistics you can look at and why?

Like many SAS outputs, cluster output gives you a number of different statistics to look at to help evaluate, first if the clustering worked, secondly how many clusters are optimal for the solution. Referring to the output of Wards clustering, the following selected statistics are helpful:

- 1. SpRSq (semipartial R-squared) is a measure of the homogeneity of merged clusters, in other words how similar the cluster elements are to each other. Thus, the SPRSQ value should be small to imply that we are merging two homogeneous groups.
- 2. RSq (R-squared) measures the extent to which groups or clusters are different from each other (so, when you have just one cluster RSQ value is, intuitively, zero). RSQ value should high, or as close to 1 as possible as it explains the proportion of variance accounted for by the clusters.
- 3. CCC (Cubic Clustering Criterion), rule of thumb using this statistic is that a value of greater than 2 indicates good clusters, values between 0 and 2 indicate potential clusters [and used with caution]; large negative values could indicate outliers in the data.

### Cluster Performance

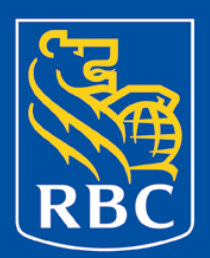

#### **Before pre-processing**

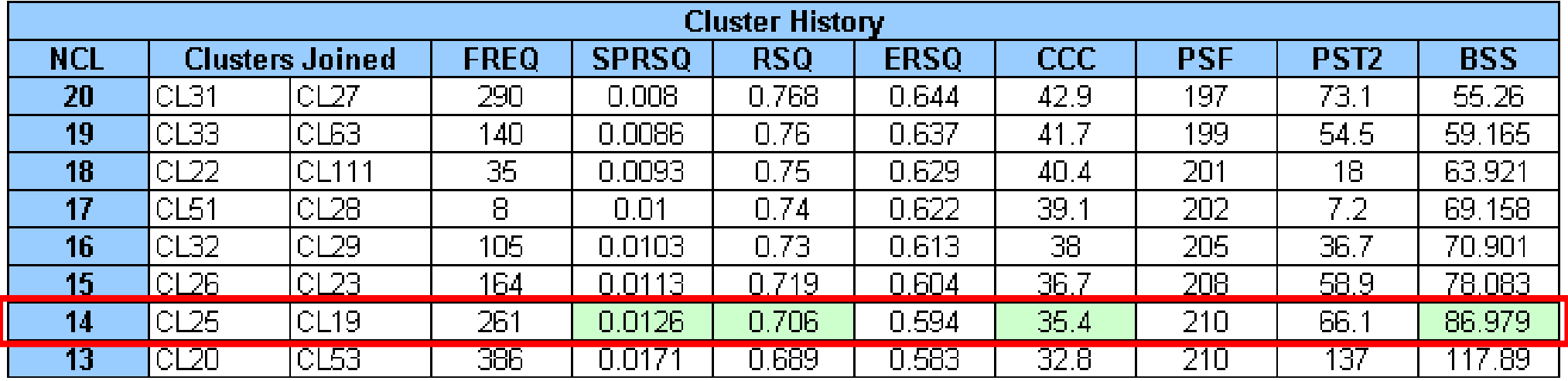

#### **After pre-processing:**

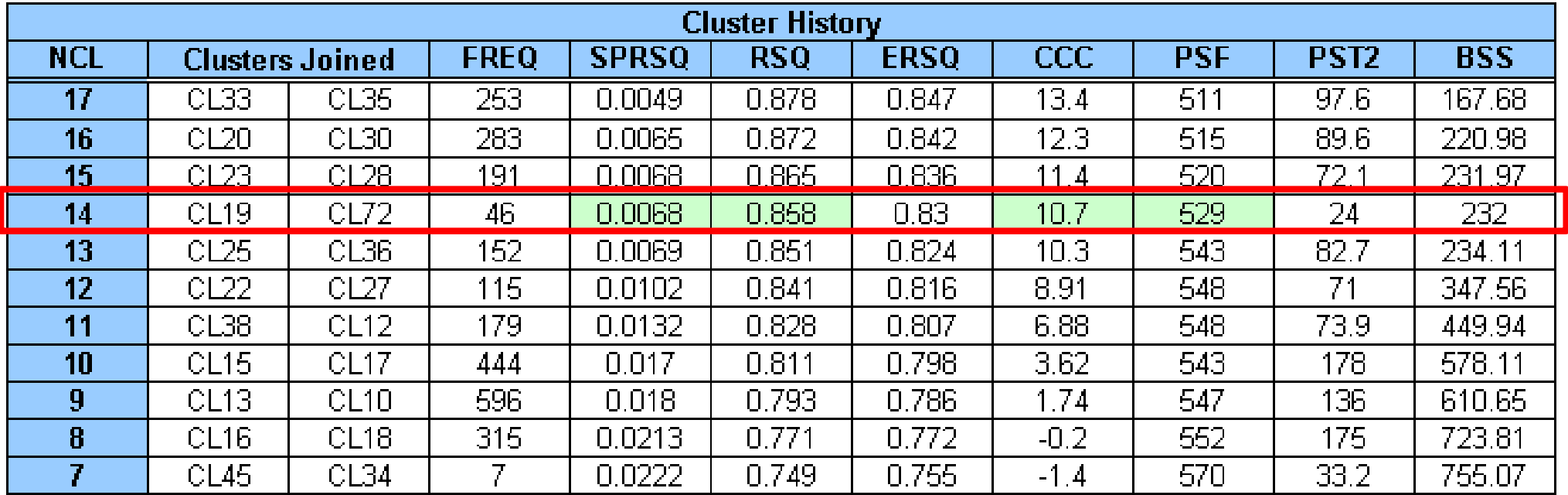

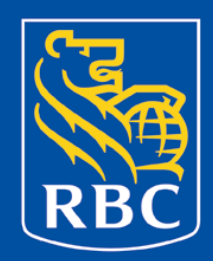

We already looked at a series of statistics that can help us decide but what else??

- Graph PCAs to check for evidence of clusters
- Box plots
- Testing!! Go out and validate and see if the groupings make sense

There is no one right answer!! It's a model, and will never be 100% correct all the time.

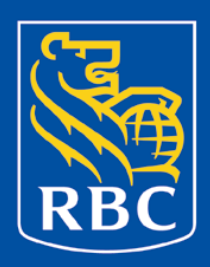

## Example: Cluster 7, Urban Competition

#### Cluster 7 contains **61 transits**.

- Main drivers in this cluster:
- •High Amount of Investors
- •High Number of Renters
- •Lots of Competition nearby
- •Higher Crime areas
- •High number of anonymous sessions per branch

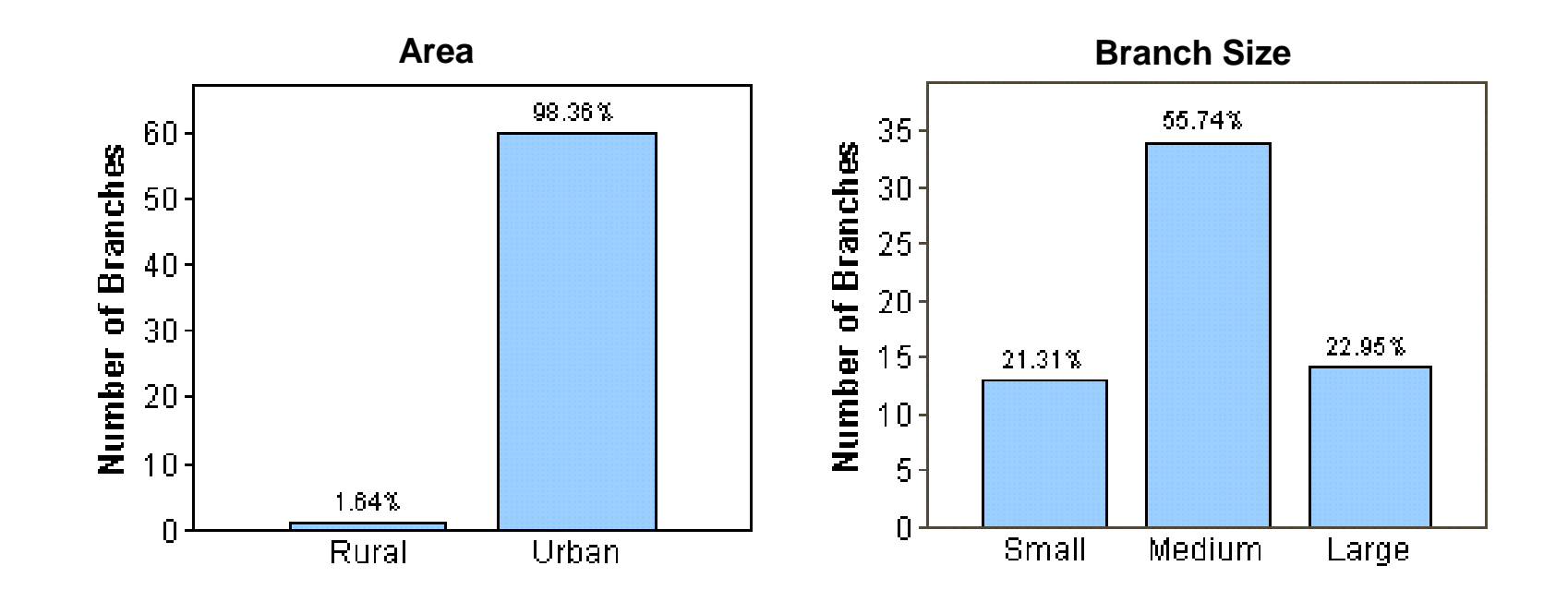

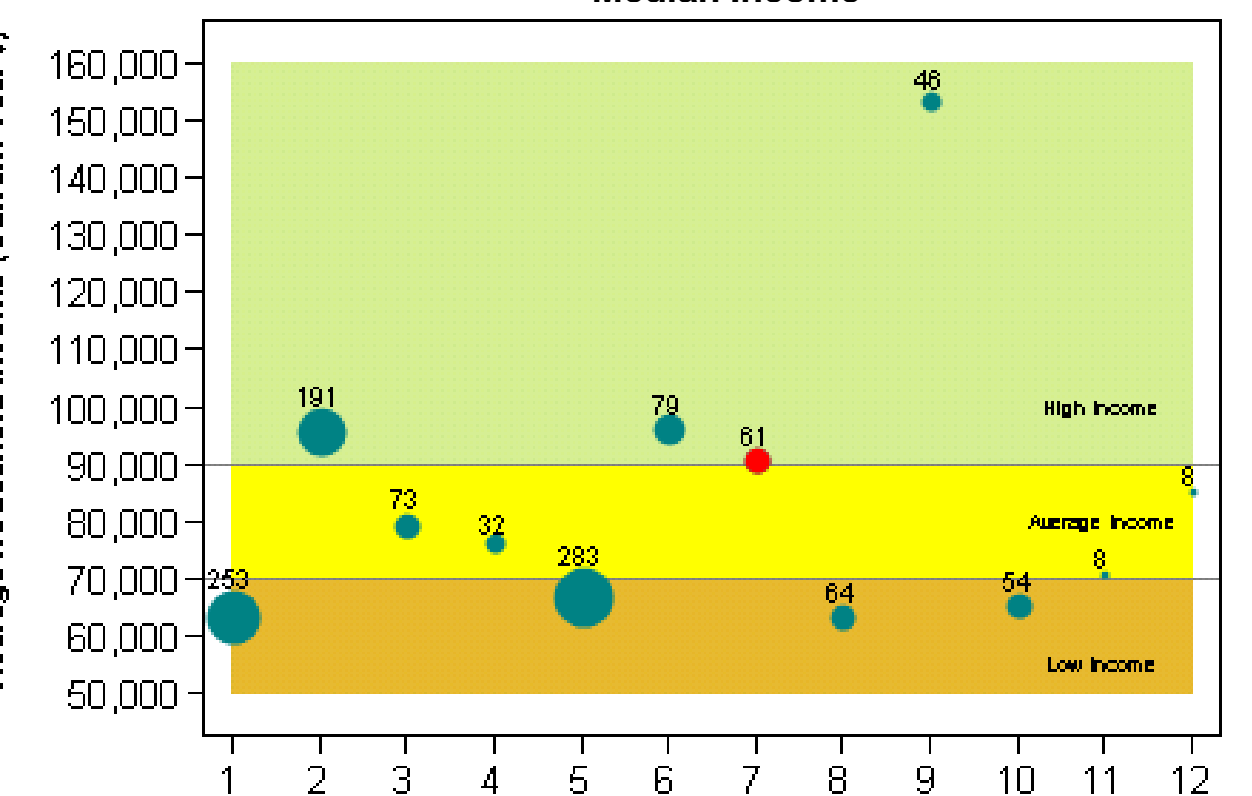

**Cluster ID** 

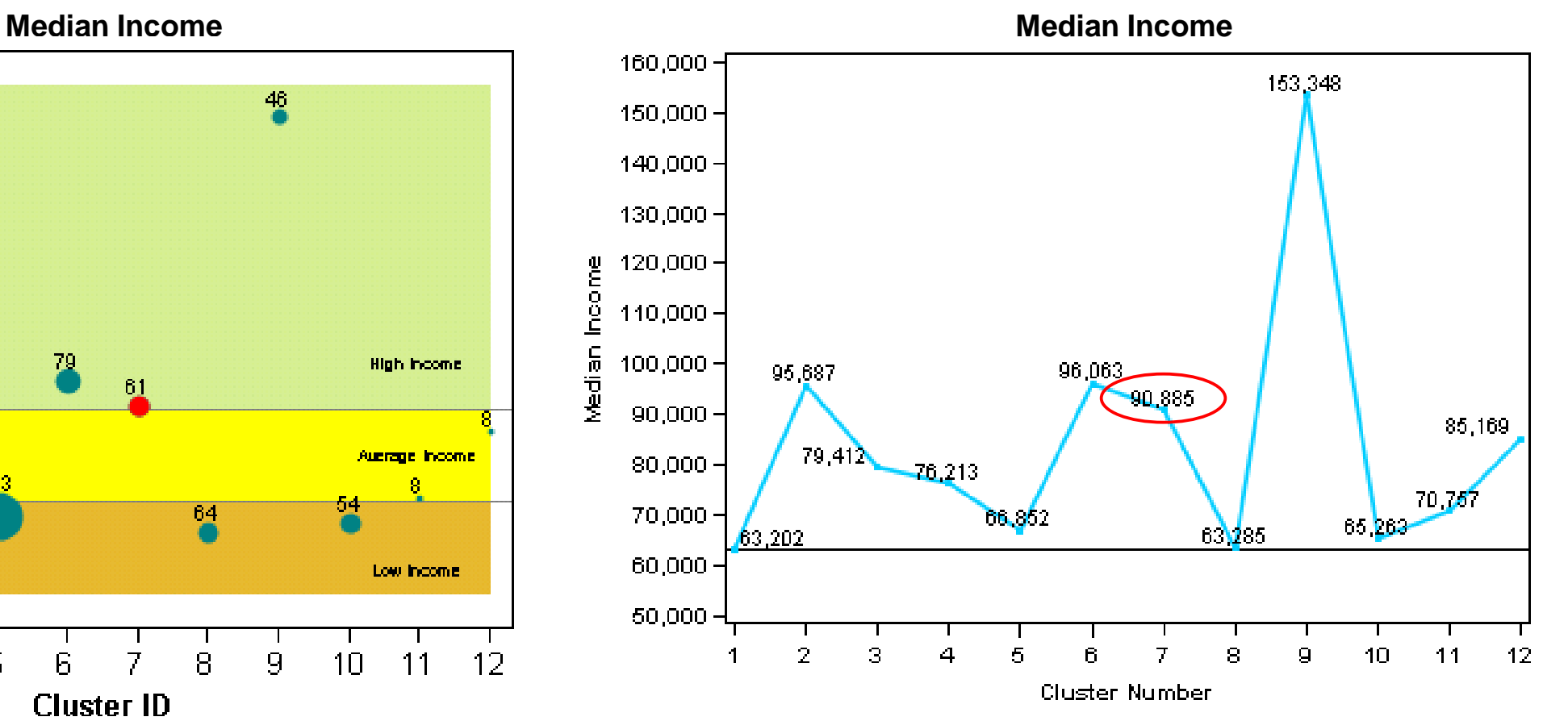

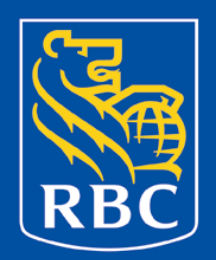

### Cluster 7, Urban Competition

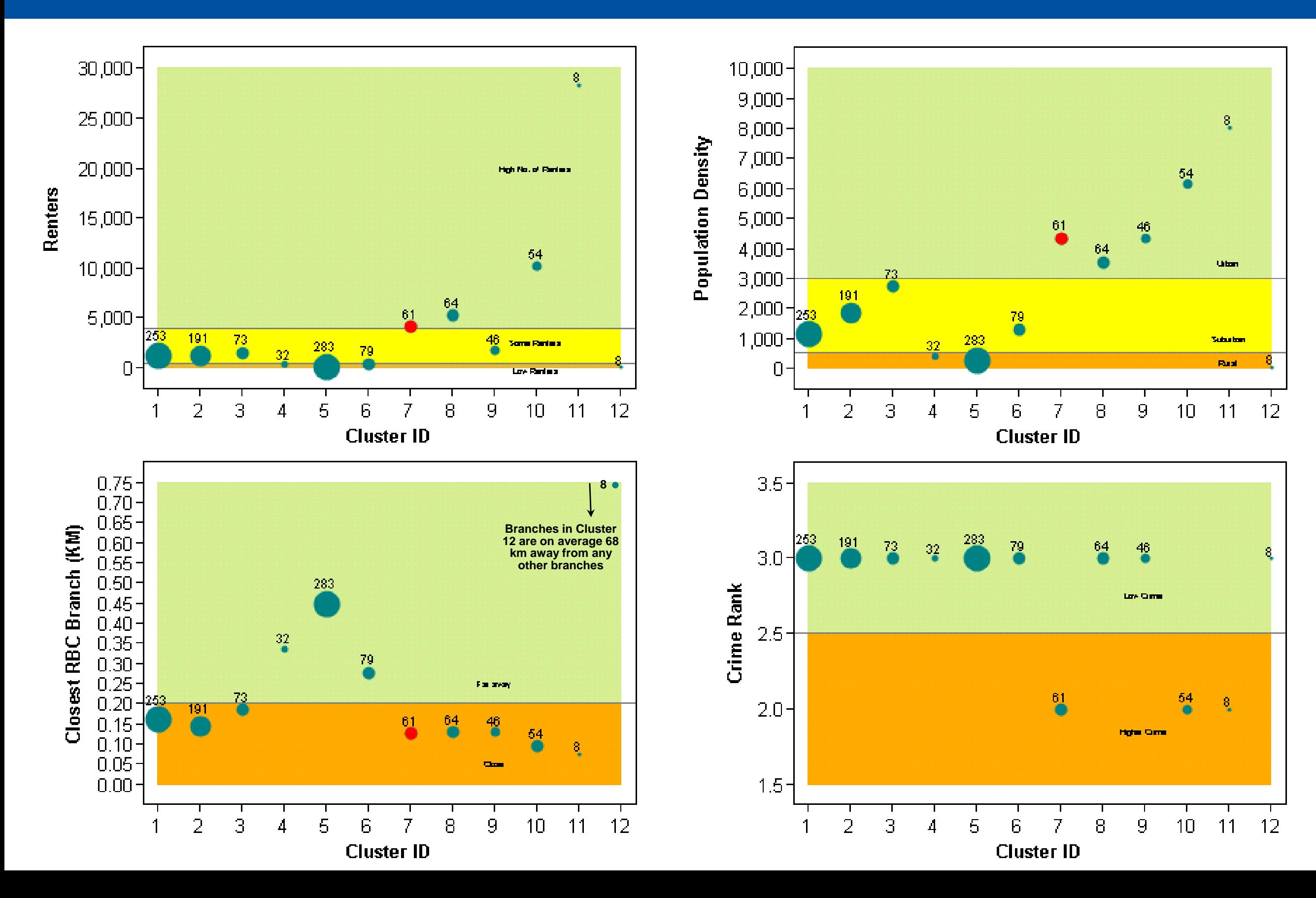

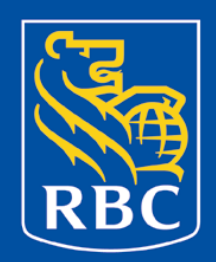

### Cluster 7, Urban Competition

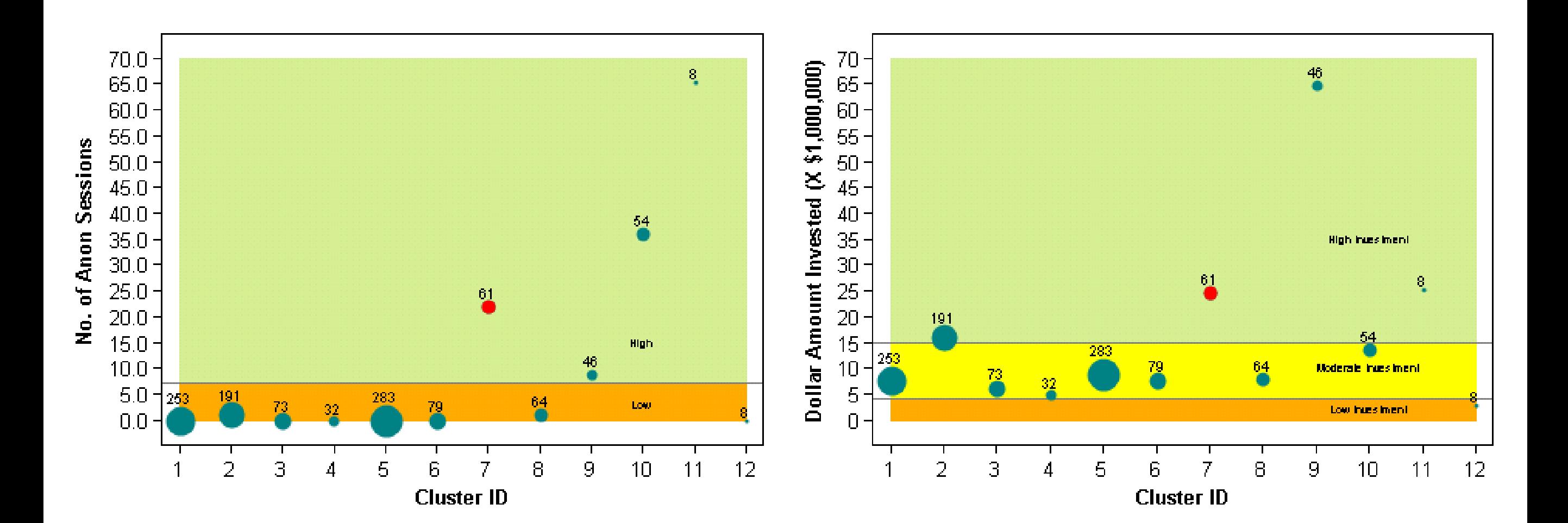

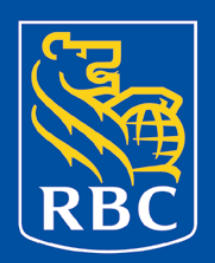

Box Plots

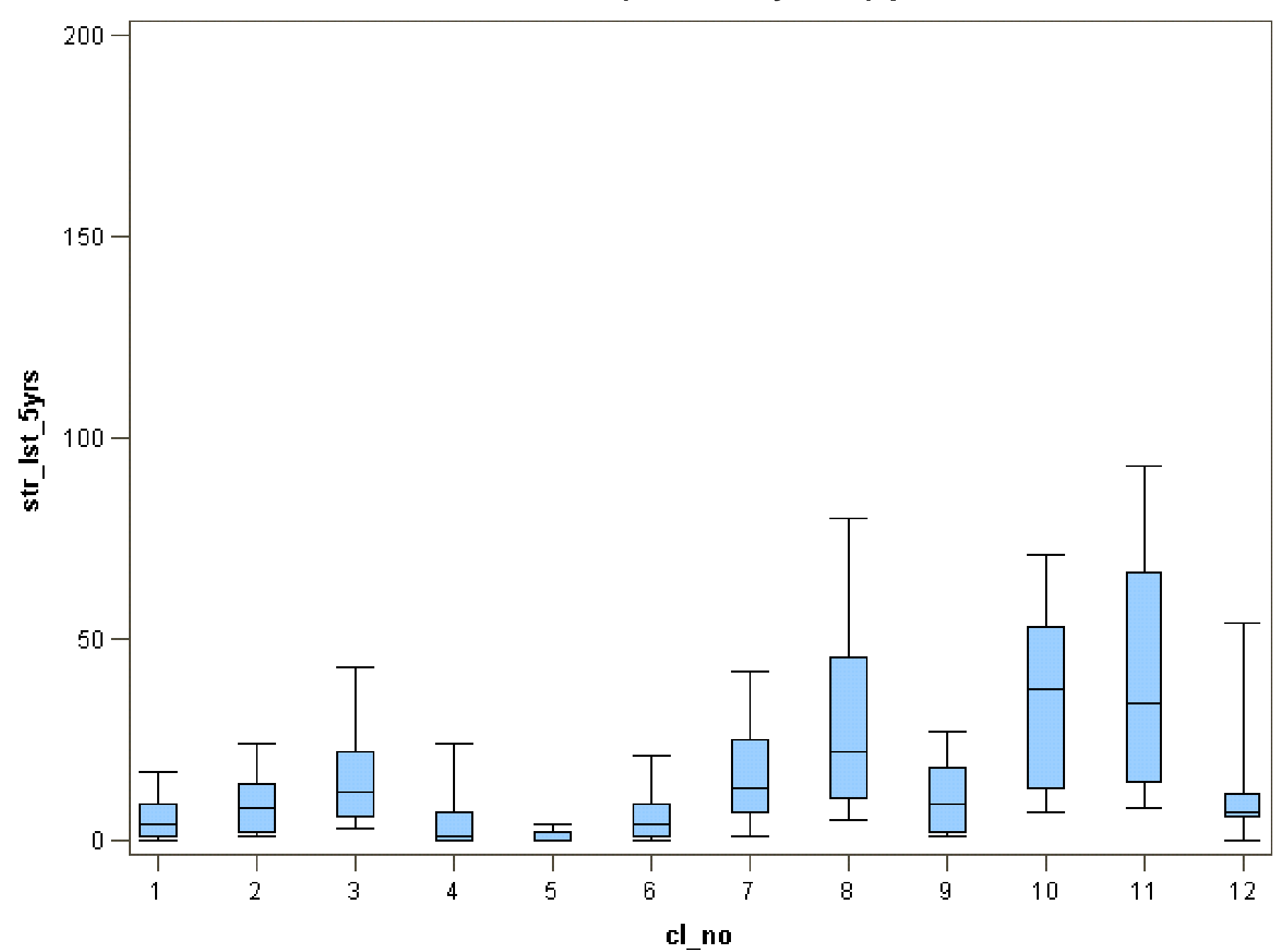

#### **Number of STRs (in last 5 years) per transit**

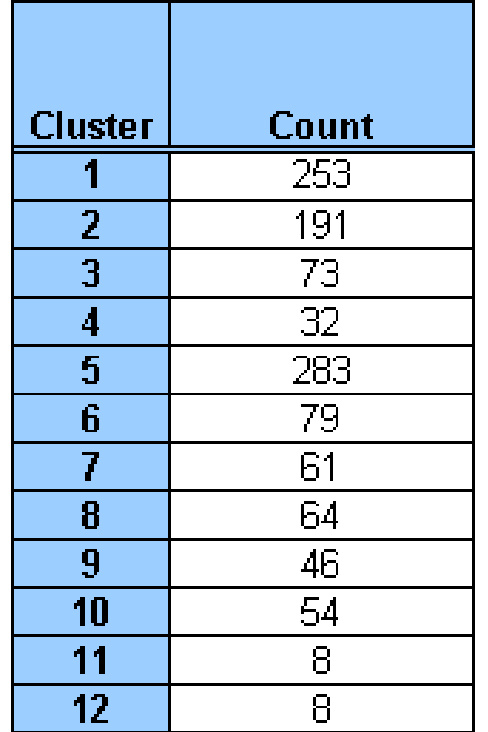

**\* Note that Box plots are based on 10th-90th percentiles for each cluster.**

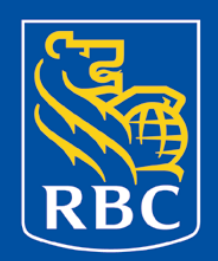

#### Plot of PCA

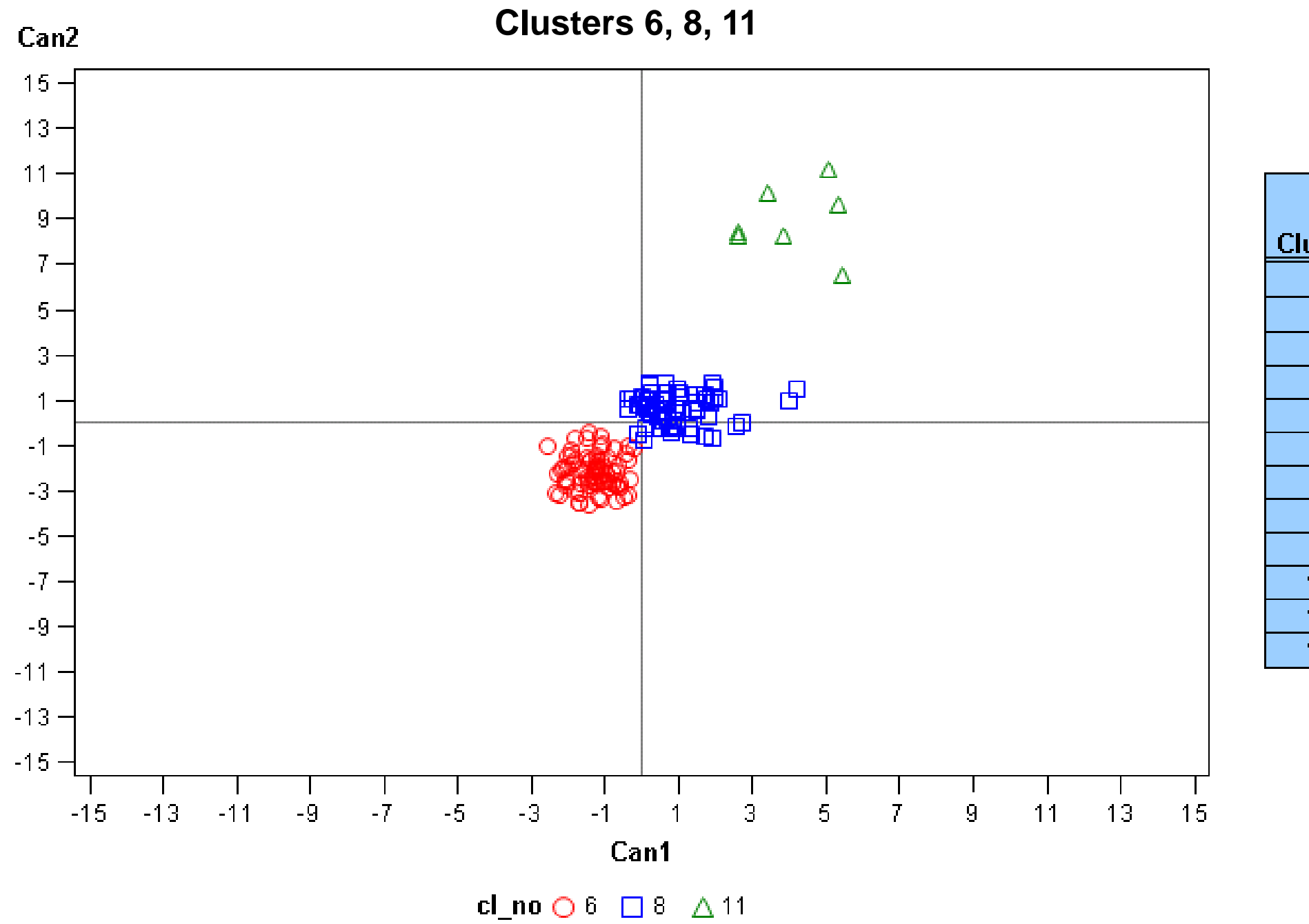

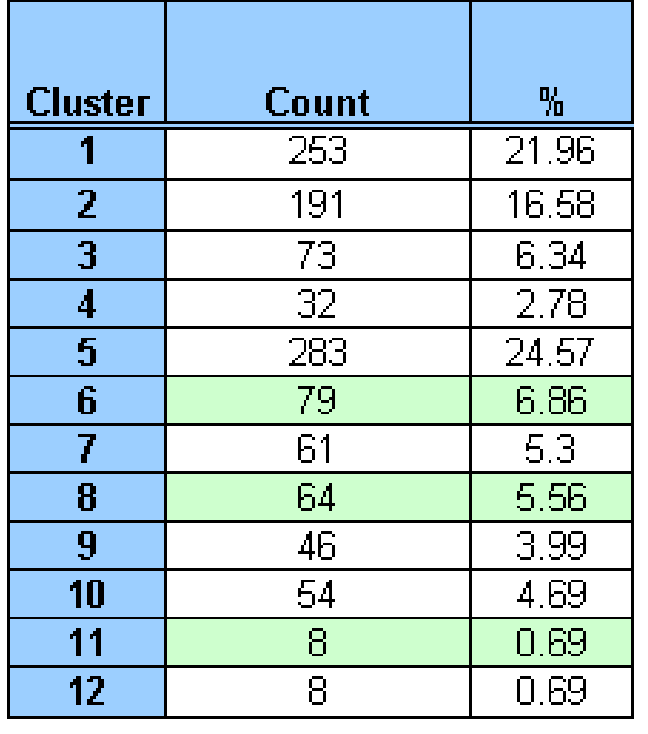

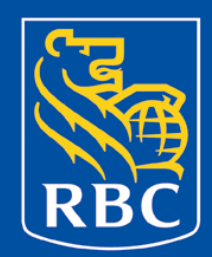

### How everything fits together!

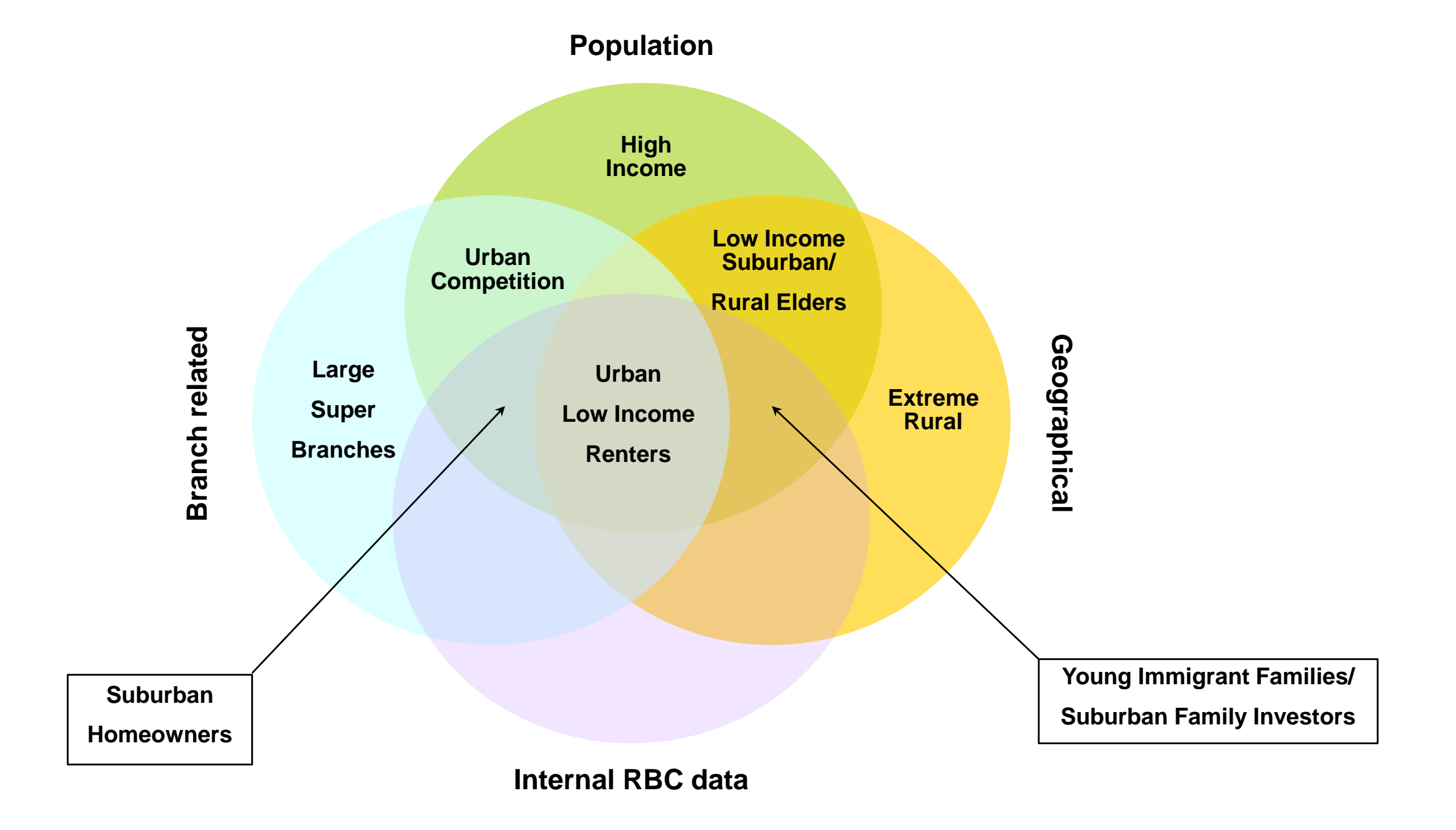

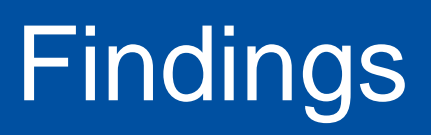

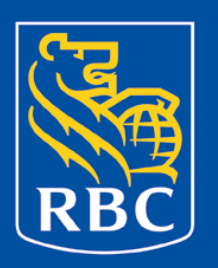

- Key groupings include:
	- Small branches / Rural areas / well established
	- Mid size branches in Urban / young / educated / immigrants
	- Large branches in Lower income / higher crime areas
	- Suburban mid-size branches / families / new branches
- Solution effectively identifies groups based on size and potential to better measure AML risk.

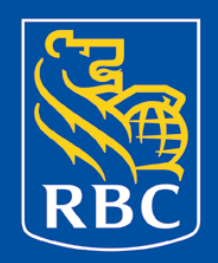

- Solution effectively identifies groups based on size and potential to better measure AML risk.
- EG played a key role
- Apply statistics without deriving them (just know how and when to use them)!

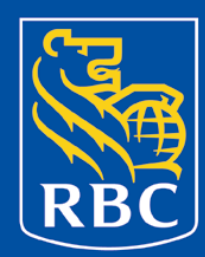

Questions?

#### Contact: meera.das@rbc.com